# **MANUALE UTENTE** PROFESSIONAL

# DIGITAL PERCUSSION PAD DP-2000

Copyright©2023 Cherub Technology Co.,Ltd.

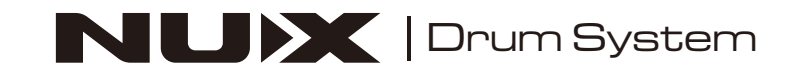

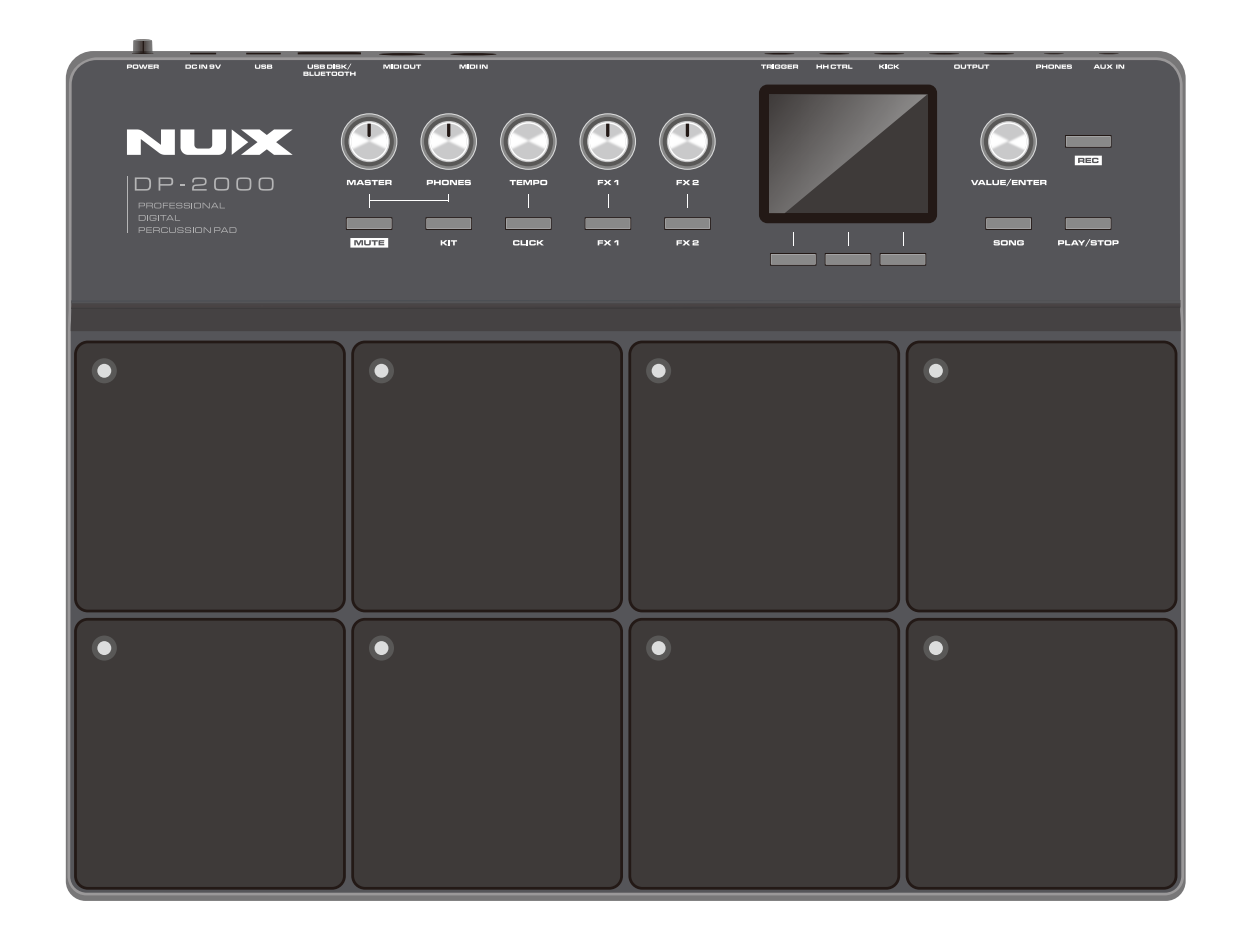

# **UTILIZZO DELL'UNITA' IN SICUREZZA**

ISTRUZIONI PER LA PREVENZIONE DI INCENDI, SCOSSE ELETTRICHE O LESIONI ALLE PERSONE

#### **Informazioni sugli avviso di AVVERTENZA e ATTENZIONE Riguardo il simbolo**

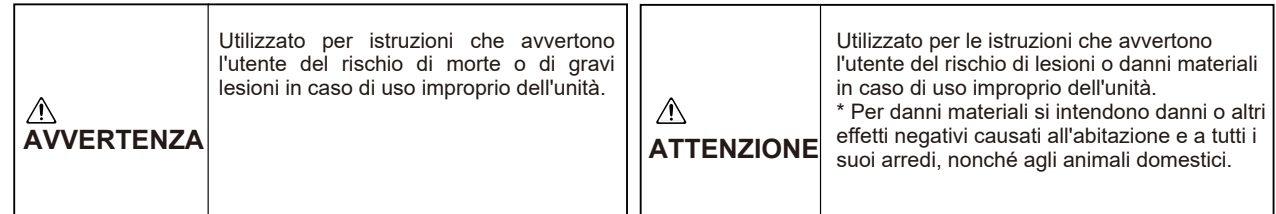

## **OSSERVARE SEMPRE QUANTO SEGUE**

#### **AVVERTENZA AVVERTENZA**

- Prima di utilizzare l'unità, leggere attentamente le istruzioni riportate di seguito e il manuale utente.
- Non aprire (o modificare in alcun modo) l'unità o il suo adattatore CA.
- Non tentare di riparare l'unità o di sostituirne le parti (a meno che questo manuale non fornisca istruzioni specifiche in tal senso).
- Rivolgersi al rivenditore o al centro di assistenza NUX più vicino.
- Non utilizzare o riporre mai l'unità in luoghi che siano:
- •Soggetto a temperature estreme (ad esempio, luce solare diretta in un veicolo chiuso, vicino a un condotto di riscaldamento, sopra un'apparecchiatura che genera calore).
- Umido (ad esempio, bagni, servizi igienici, pavimenti bagnati)
- Umido.
- Esposto alla pioggia.
- Polveroso.
- Soggetto a livelli elevati di vibrazioni.

Questa unità può essere installata su un supporto utilizzando un morsetto.

Quando si installa l'unità su un supporto con morsetto, il supporto non deve essere collocato in una posizione instabile o inclinata, ma in una posizione piana e stabile. Anche se non si utilizza un supporto, accertarsi che l'unità sia collocata in una posizione stabile.

- L'unità è stata esposta alla pioggia (o comunque si è bagnata).

- Accertarsi di utilizzare esclusivamente l'adattatore CA fornito con l'unità. Assicurarsi inoltre che la tensione di rete dell'impianto corrisponda alla tensione di ingresso indicata sul corpo dell'adattatore CA. Altri adattatori CA possono utilizzare una polarità diversa o essere progettati per una tensione diversa, per cui il loro utilizzo potrebbe causare danni, malfunzionamenti o scosse elettriche.
- Non torcere o piegare eccessivamente il cavo di alimentazione e non appoggiarvi sopra oggetti pesanti. Ciò può danneggiare il cavo, provocando la rottura di elementi e cortocircuiti. I cavi danneggiati sono pericolosi per la salute e le scosse!
- Questo apparecchio, da solo o in combinazione con un amplificatore e cuffie o altoparlanti, può produrre livelli sonori che potrebbero causare la perdita permanente dell'udito. Non utilizzare l'apparecchio per un lungo periodo di tempo a un volume elevato o a un livello scomodo. Se si riscontra una perdita dell'udito o un ronzio nelle orecchie, è necessario interrompere immediatamente l'uso dell'unità e consultare un audiologo.
- Non lasciare che oggetti (ad esempio, materiale infiammabile, monete, spilli) o liquidi di qualsiasi tipo (acqua, bibite, ecc.) penetrino nell'unità.

#### **AVVERTENZA**

- Disattivare immediatamente l'alimentazione, rimuovere l'adattatore CA dalla presa e richiedere l'intervento del rivenditore o del più vicino centro di assistenza NUX. •- L'adattatore CA o il cavo di alimentazione sono stati danneggiati.
- •- Se si verifica fumo o un odore insolito.
- •- Sono caduti oggetti o è stato versato del liquido sull'unità.

- L'unità non sembra funzionare normalmente o presenta una marcata variazione delle prestazioni.

- Nelle famiglie con bambini piccoli, un adulto deve garantire la supervisione finché il bambino non è in grado di seguire tutte le regole essenziali per il funzionamento sicuro dell'unità.
- Proteggere l'unità da forti urti (non farla cadere!).
- Non forzate il cavo di alimentazione dell'unità a condividere una presa con un numero irragionevole di altri dispositivi. Prestare particolare attenzione quando si utilizzano le prolunghe: la potenza totale utilizzata da tutti i dispositivi collegati alla presa della prolunga non deve mai superare la potenza nominale (watt/ampere) della prolunga stessa. Carichi eccessivi possono causare il riscaldamento dell'isolamento del cavo e la sua fusione.
- Prima di utilizzare l'apparecchio in un paese straniero, consultare il rivenditore o il centro di assistenza NUX più vicino.

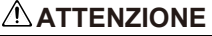

L'unità e l'adattatore CA devono essere collocati in modo

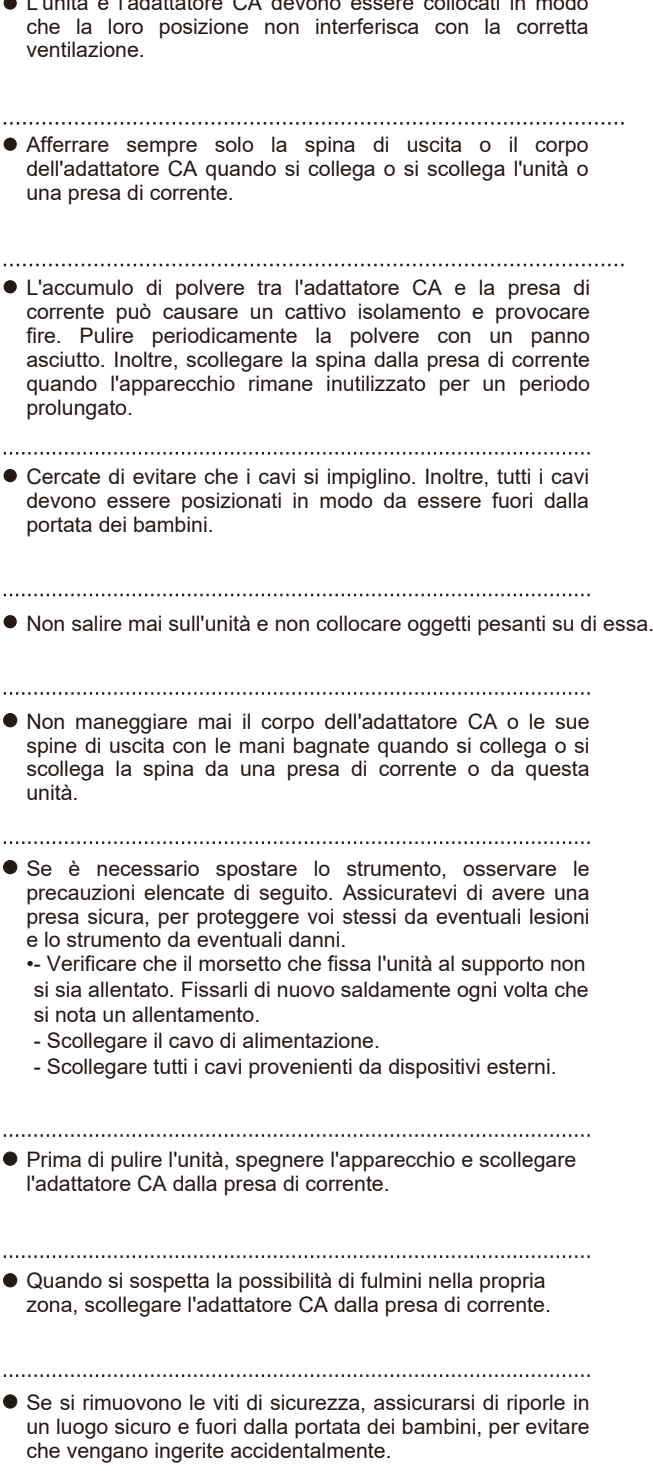

# **Indice Pannello di Controllo**

# **Pannello Frontale**

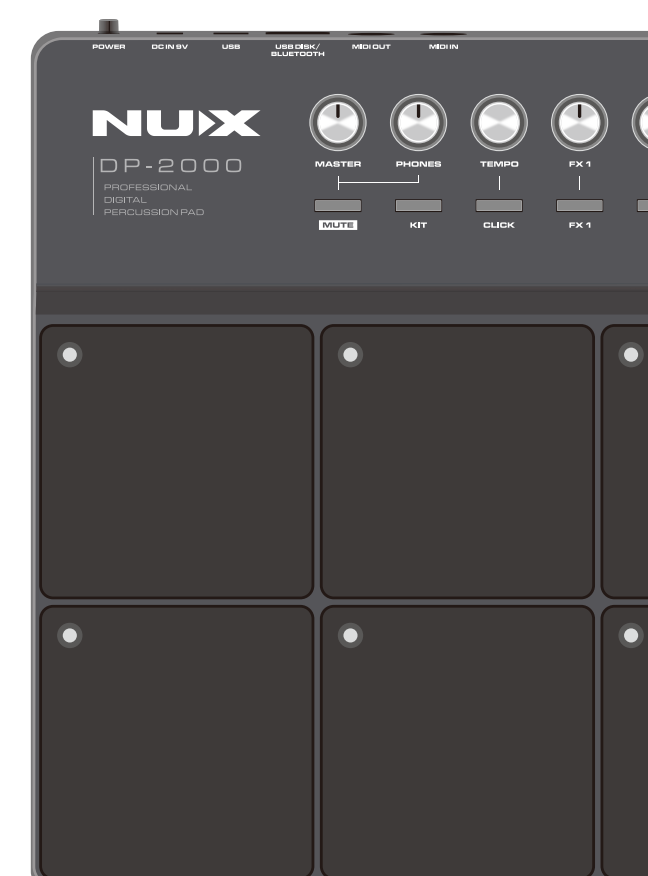

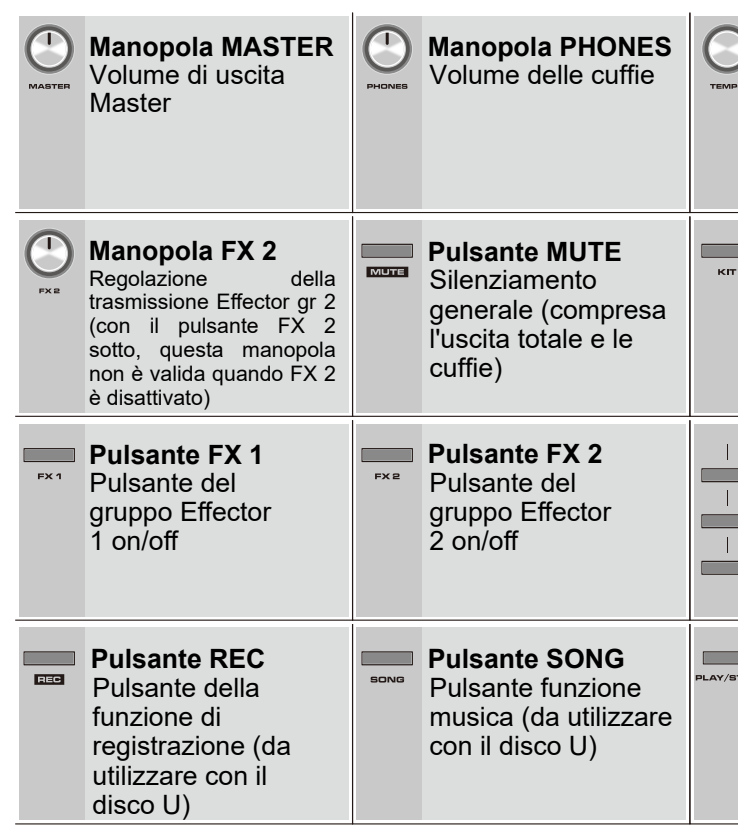

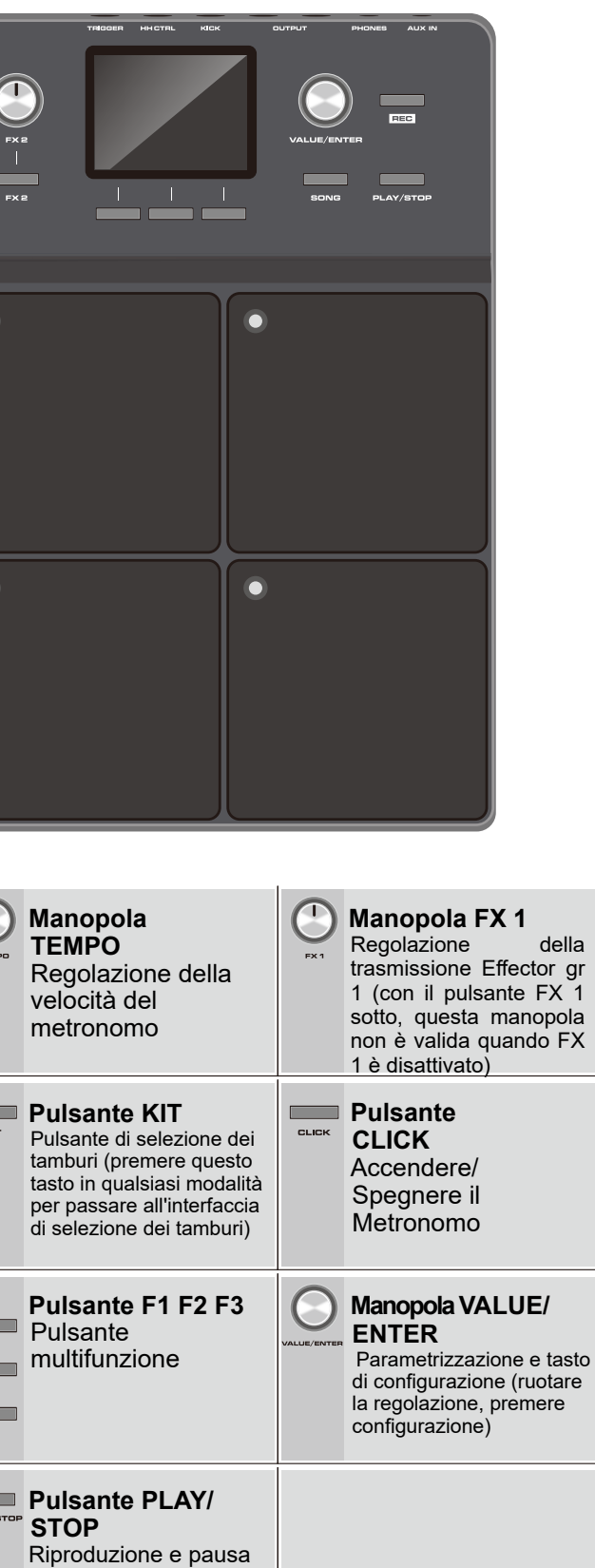

(riproduzione e pausa del contenuto del disco

U)

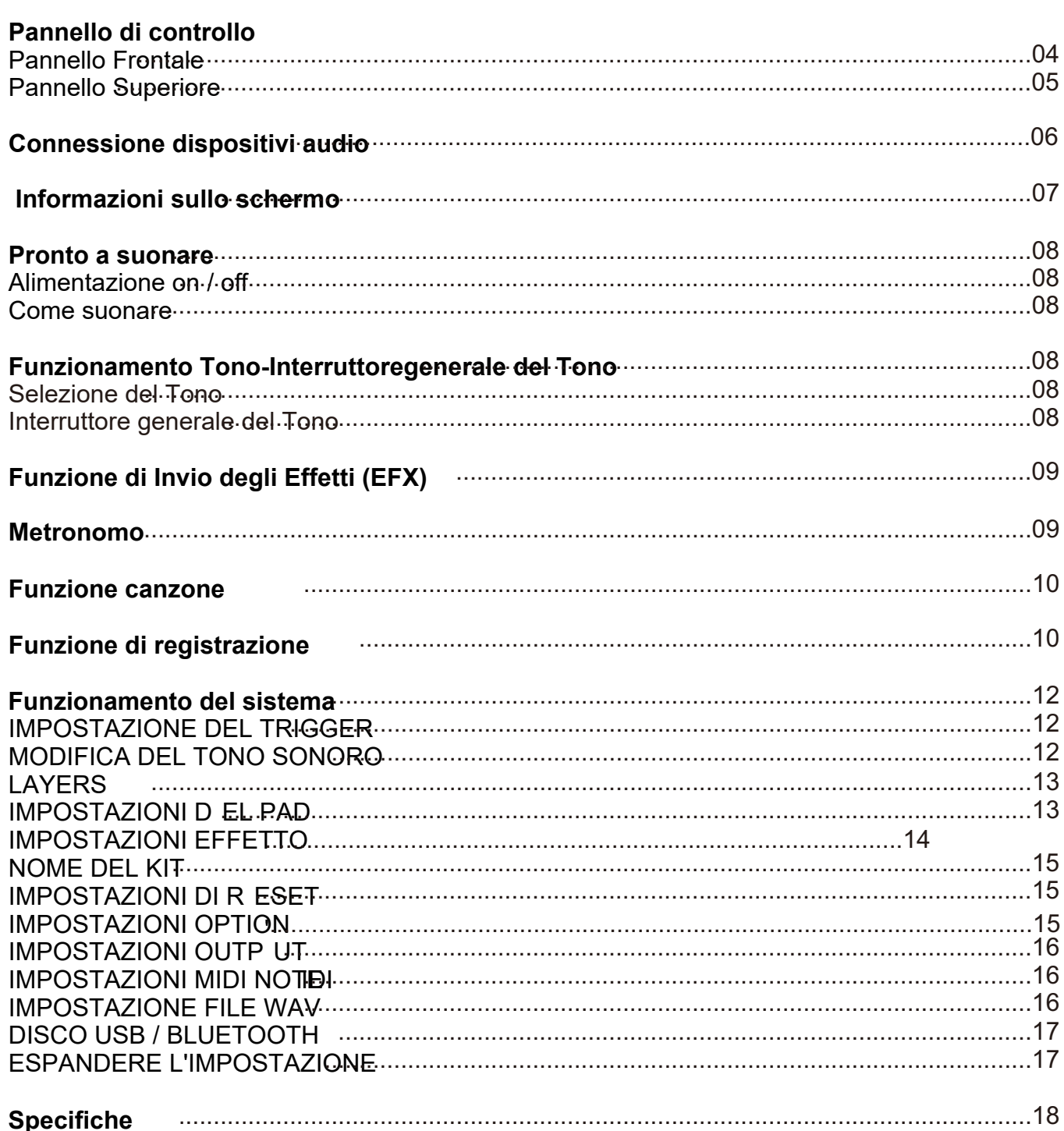

# **Collegamento di dispositivi audio**

# **Pannello superiore**

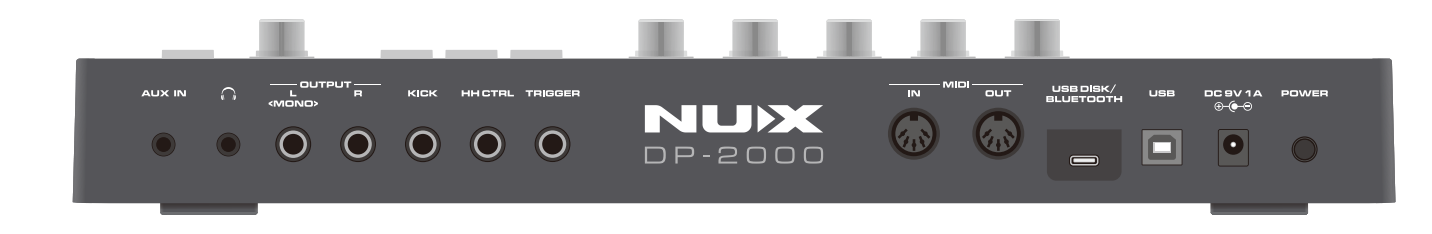

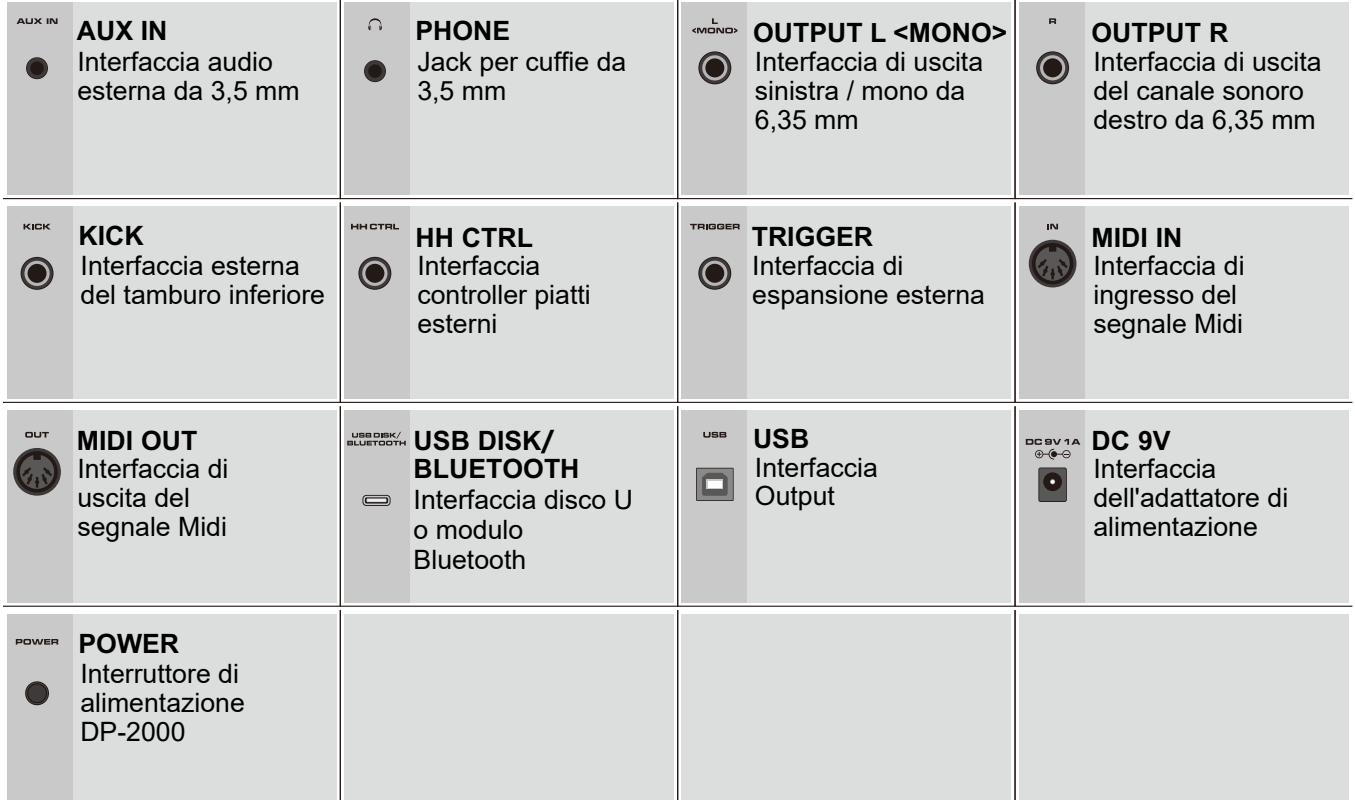

 $\frac{1}{\sqrt{2}}$  OUTPUT ALIX IN  $\Omega$ **AUX IN** Collegamento  $\overline{\textbf{o}}$ del telefono o del lettore MP3 **PHONE** Collegamento **ID** cuffie **OUTPUT** Collegamento amplificatore

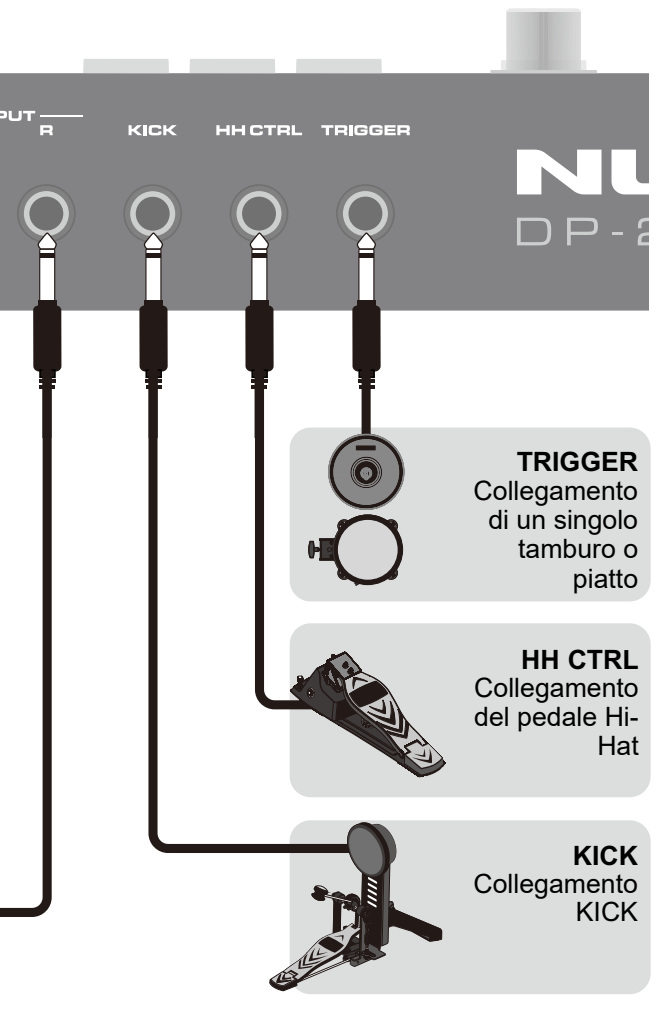

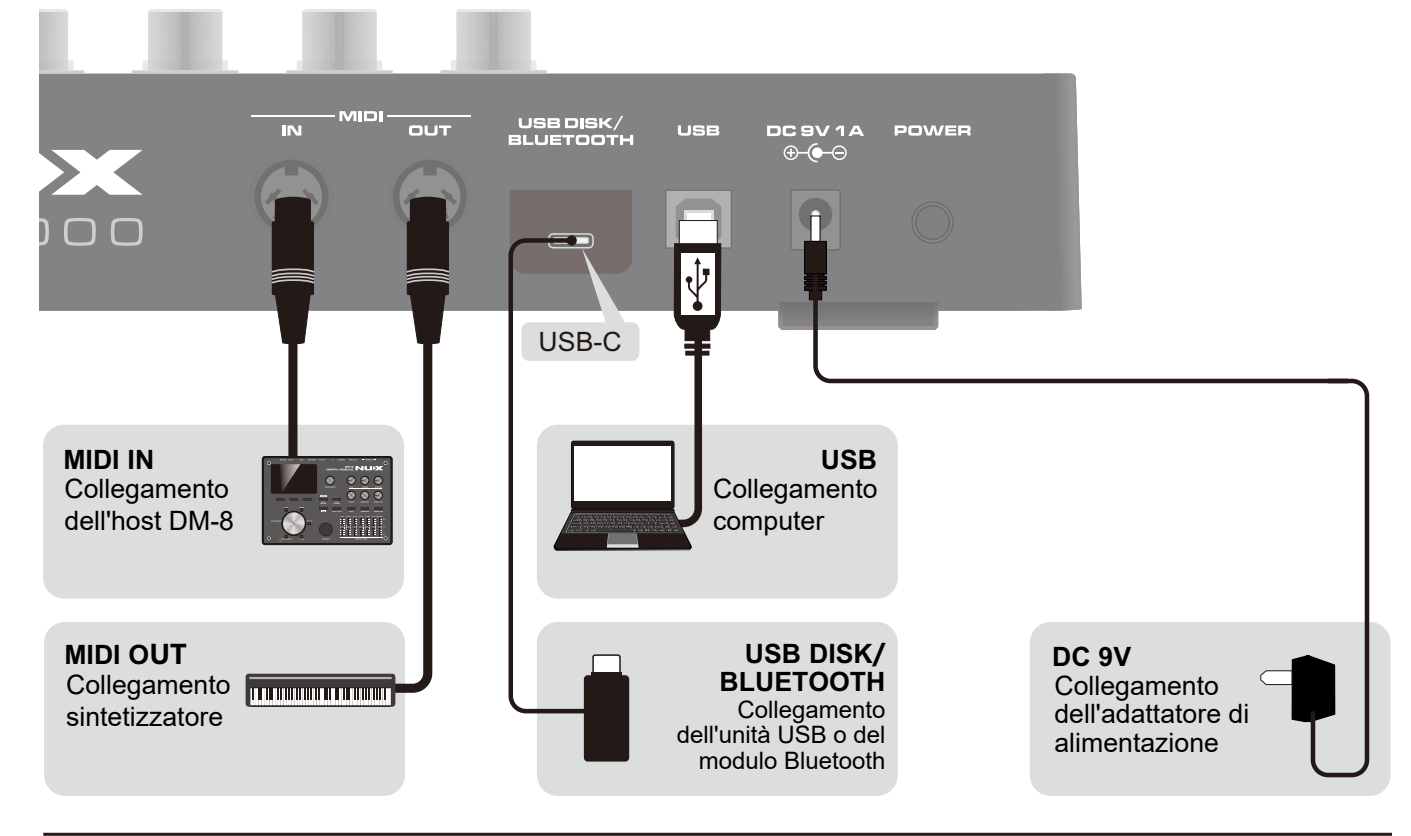

# **Pannello di Controllo**

### Alimentazione on/off

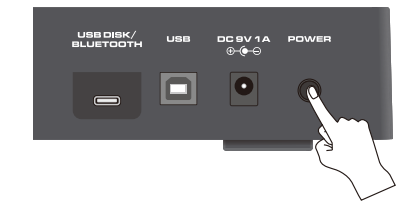

### Accendere l'alimentazione

Accendere l'alimentazione

1.Impostare le manopole MASTER e PHONES

al livello minimo.

2.Abbassare il volume dell'amplificatore esterno.

3.Premere l'interruttore di alimentazione per accendere il DP-2000

\* Quando si accende l'alimentatore, è possibile che si senta un suono debole, simile a quello della corrente elettrica, che è normale e non è un difetto.

### Spegnere l'alimentazione

- 1. Abbassare il volume dell'amplificatore o spegnere l'amplificatore.
- 2. Spegnerel'alimentazione del DP-2000.

## Come suonare

Per ottenere i migliori risultati, colpire il centro del pad. L'area di impatto migliore per ogni pad è un cerchio con un diametro di 70 mm al centro.

# **Funzionamento Tono-Interruttore generale del Tono**

# **Informazioni sullo schermo Pronto a suonare**

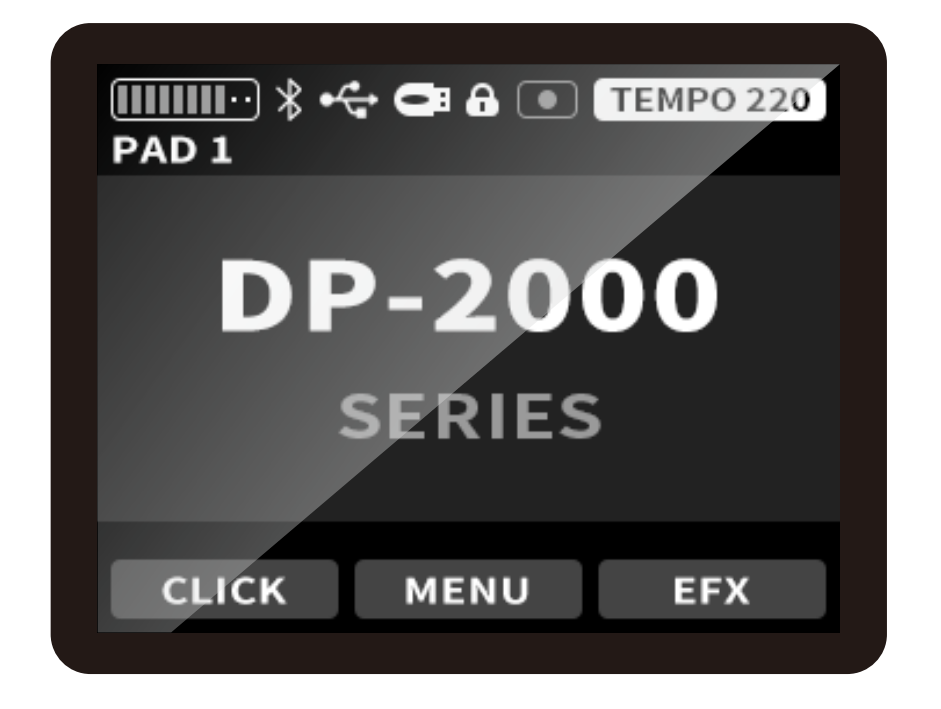

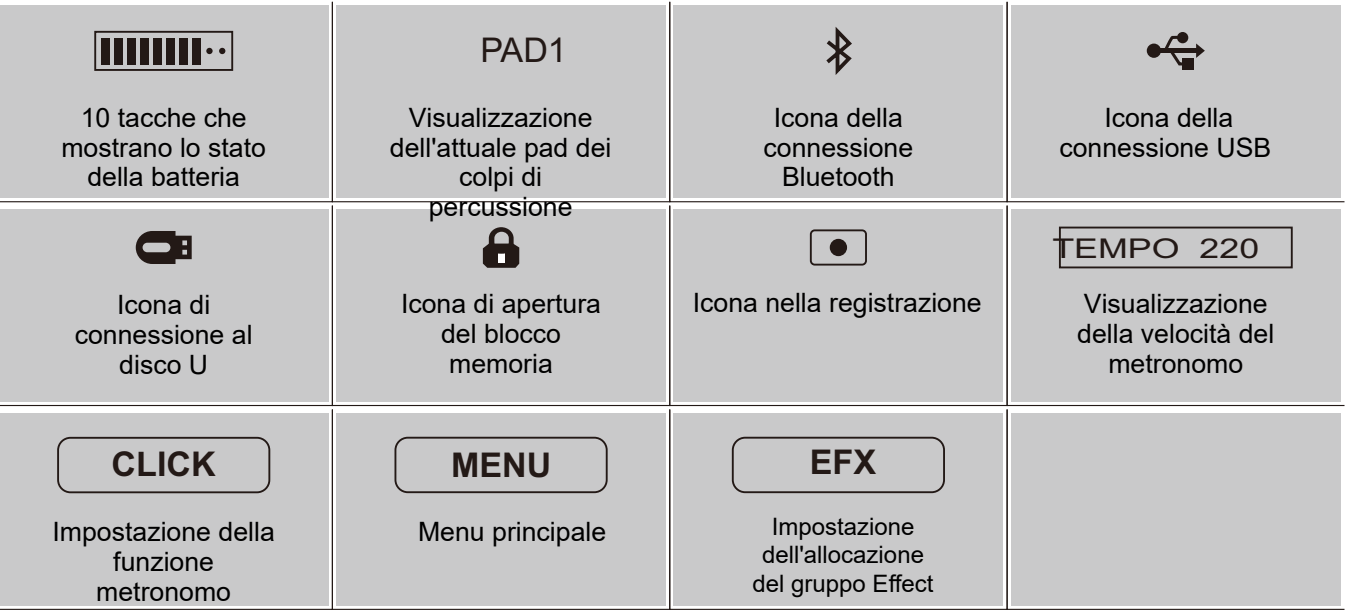

Entrare in modalità KIT all'avvio.

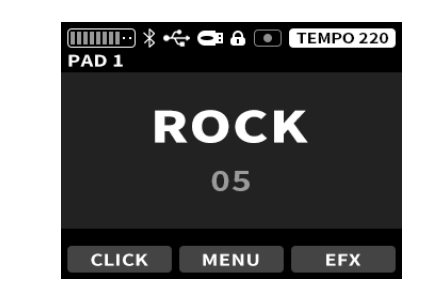

Ruotare la manopola VALUE / ENTER per selezionare il gruppo di suoni desiderato.

In qualsiasi modalità, premendo il tasto KIT si torna direttamente alla modalità di selezione del KIT.

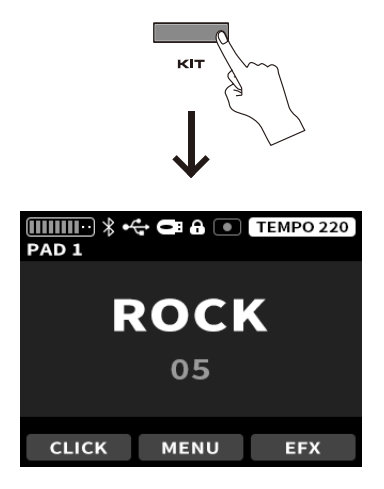

## Selezione Tono

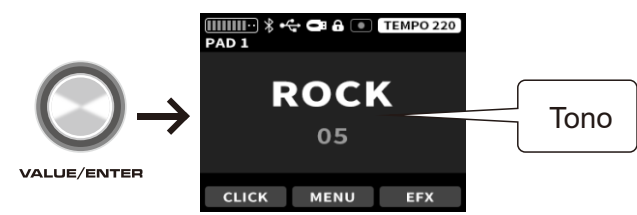

# Interruttore generale del Tono

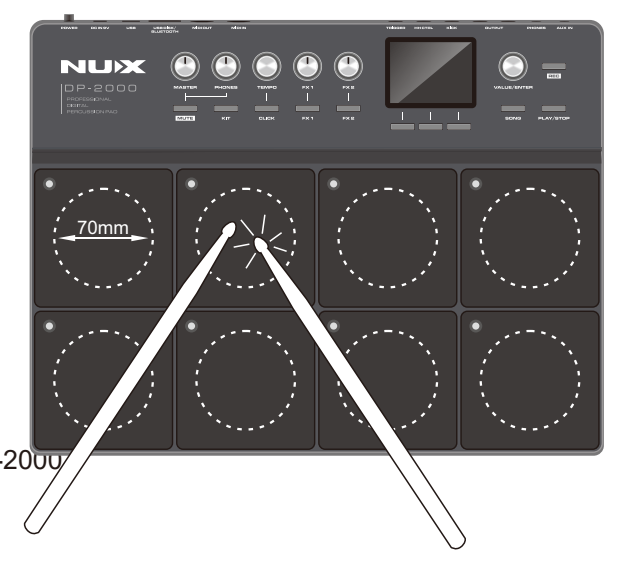

# **Funzione di Invio degli Effetti (EFX) Funzione Canzone**

# ■ Accedere alla modalità EFX

Nell'interfaccia principale, premere il tasto F3 per accedere alla modalità EFX, come mostrato di seguito.

1.In questa modalità, selezionare l'effetto che si desidera inviare attraverso i tasti superiore e inferiore e selezionare la manopola VALUE per assegnarlo al gruppo FX 1 o al gruppo FX 2 oppure-Nessuna assegnazione.

2. Una volta stabilita l'assegnazione, premere il tasto FX 1 / FX 2 sotto il pannello per accenderlo, quindi regolare il volume di trasmissione del gruppo tramite la manopola FX 1 / FX 2.

- Più effetti possono essere assegnati allo stesso gruppo e regolati dalla manopola FX.
- Se all'FX 1 o all'FX 2 non sono assegnati effetti, il tasto FX 1 / FX 2 del pannello non può essere acceso e l'operazione non è valida.

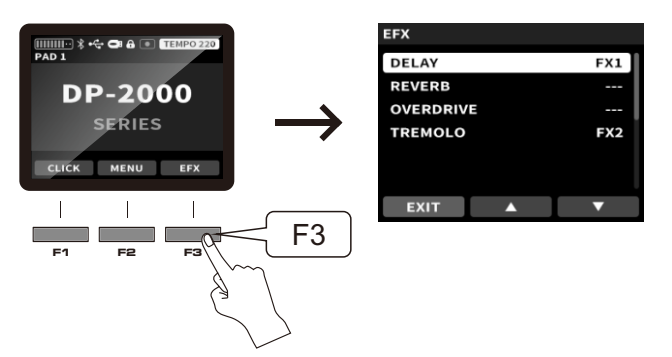

# **Metronomo**

Dopo l'inserimento, selezionare i parametri da regolare con i tasti superiore e inferiore e utilizzare la manopola VALUE per regolare il contenuto dei parametri.

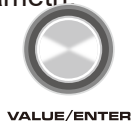

Prima dell'uso, è necessario creare una cartella nel disco U e chiamarla SONG (maiuscola), e inserire il brano in formato wav nella cartella SONG del disco U (è supportato solo il formato wav).

Senza connessione al disco U, premere il pulsante SONG nel pannello come mostrato di seguito.

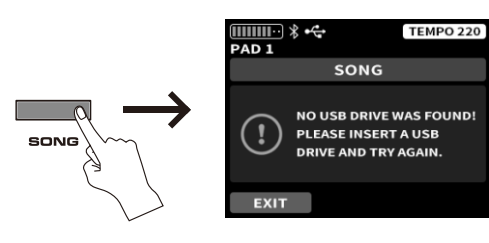

Se non ci sono file wav nel disco U o se c'è un errore di creazione della cartella, vedrete un messaggio come nella la figura qui sotto.

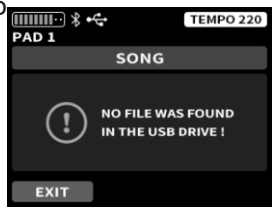

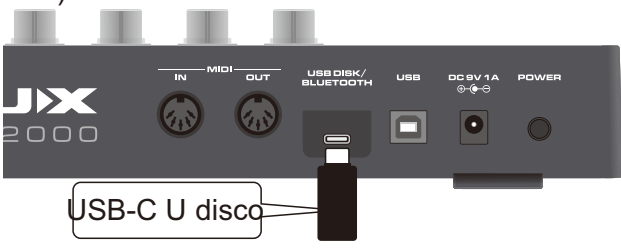

## ■ Accedere all'inferfaccia SONG

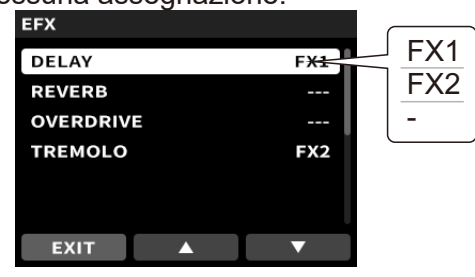

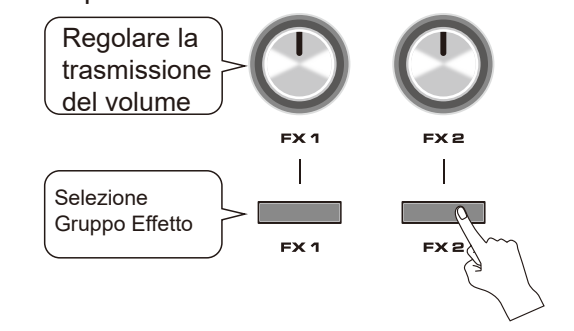

# **Funzione di Registrazione**

Quando il disco U è collegato correttamente, premere il tasto REC del pannello, entrare in modalità di registrazione e il tasto REC diventerà luminoso.

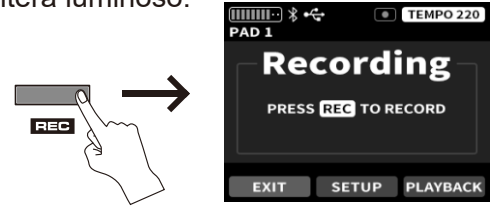

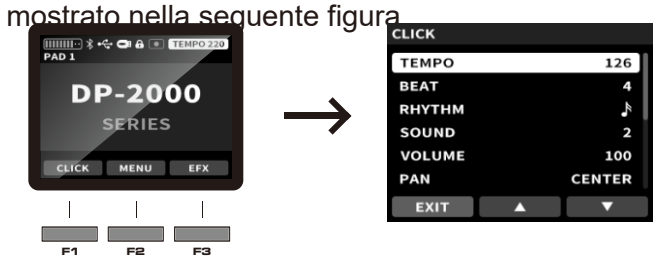

## **Impostare il Metronomo**

Stai entrando in modalità di registrazione

Entrare nell'interfaccia di impostazione del

#### ritmo

Nell'interfaccia principale, premere il tasto F1 CLICK per accedere all'impostazione del metronomo, come

Se il disco U è pronto, fare clic sul pulsante SONG del pannello per accedere direttamente all'interfaccia di selezione dei brani.

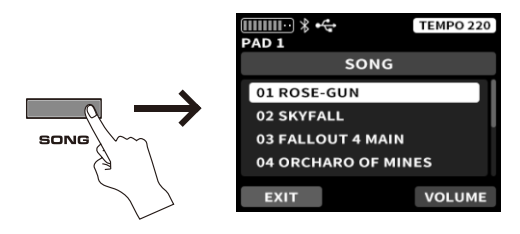

## **Funzionamento inferfaccia SONG**

Selezionare il brano tramite la manopola VALUE e premere PLAY / STOP per riprodurre o mettere in pausa il brano. Nell'interfaccia SONG, premere il VOLUME corrispondente a F3 per accedere all'interfaccia di regolazione del volume del brano. Regolare il volume della musica con la manopola VALUE.

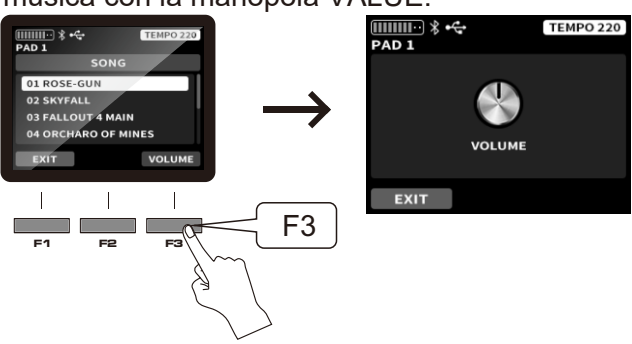

### Accedere all'interfaccia di registrazione

Questa modalità deve essere usata con il disco U. Se si preme il tasto REC senza accedere al disco U, viene visualizzata la seguente interfaccia.

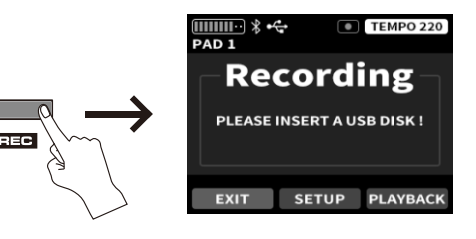

## **Inviare Effetti**

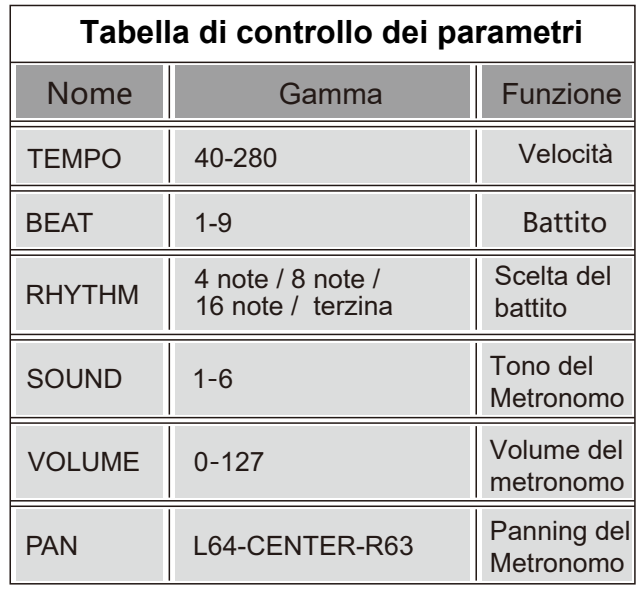

Questa modalità deve essere utilizzata insieme a un'unità USB e supporta solo unità USB con formati FAT32 e FAT16. Il file WAV inserito nell'unità USB deve avere un formato di 44100Hz e 16bit. Se una qualsiasi delle condizioni di cui sopra non è soddisfatta, questa funzione non potrà essere utilizzata.

## Creare una Cartella

# **Funzione di Registrazione Funzionamento del Sistema**

### Avvio/arresto della registrazione

Dopo l'arresto della registrazione, si può scegliere di riprodurre la registrazione precedente o di salvarla. Se si sceglie di salvare la registrazione, la registrazione precedente verrà salvata nella cartella SONG del disco U.

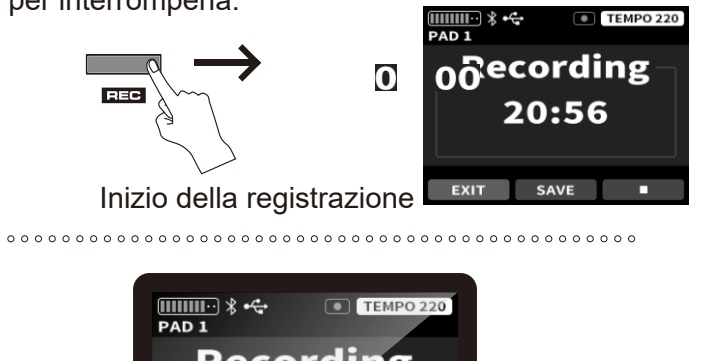

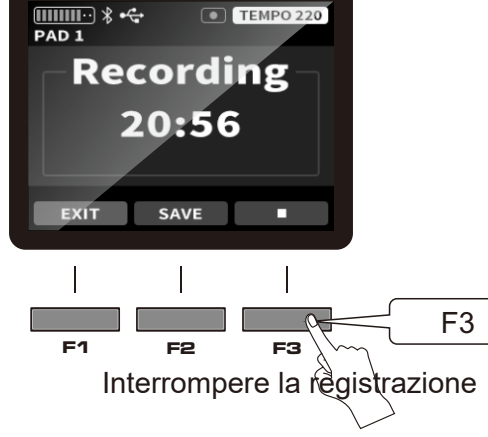

## Salvare/riprodurre la registrazione

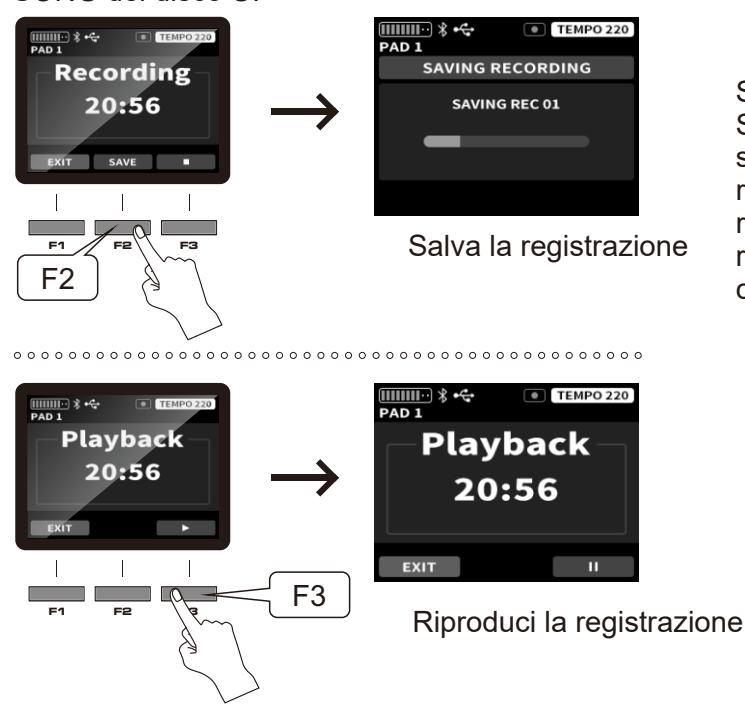

# Impostazioni dell'interfaccia di registrazione IMPOSTAZIONE TRIGGER

Nell'interfaccia TRACK è possibile visualizzare la musica memorizzata nel disco U e seguire il ritmo della musica. Se si preme REC sotto l'interfaccia TRACK, la registrazione si avvia e passa all'interfaccia di registrazione, dove la musica viene registrata contemporaneamente al contenuto riprodotto.

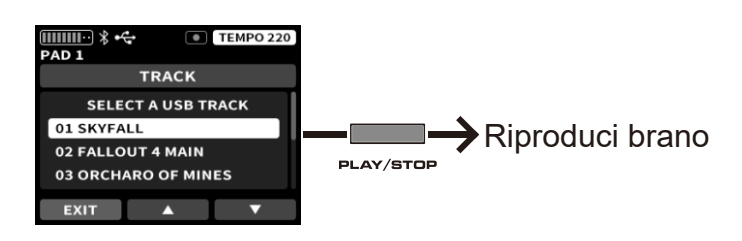

In modalità di registrazione, premere nuovamente il tasto REC per avviare la registrazione, quindi il tasto REC lampeggia. Al termine della registrazione, premere il tasto F3 per interromperla.

Nell'interfaccia di registrazione principale, premere F2 SETUP per accedere alle impostazioni di registrazione e all'elenco delle registrazioni salvate..

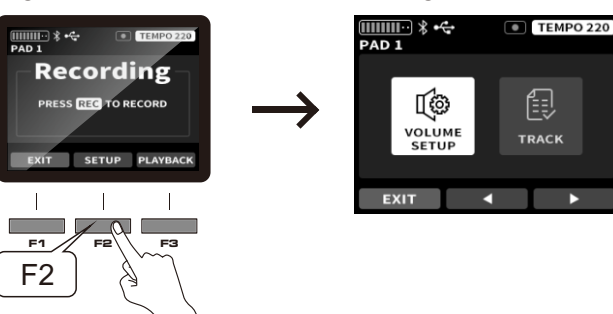

- VOLUME SETUP Serve a regolare il bilanciamento del volume del brano di accompagnamento e del DRUM PAD.
- TRACK è l'elenco del contenuto della registrazione salvata.

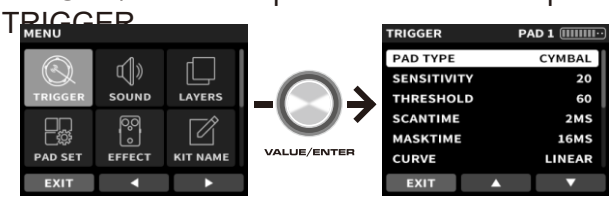

## **Impostare l'interfaccia TRIGGER**

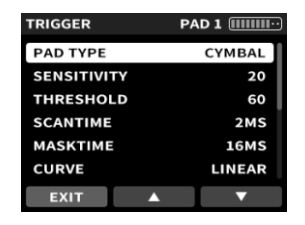

www.nuxaudio.com www.nuxaudio.com **12** www.nuxaudio.com www.nuxaudio.com

#### **Tabella di controllo dei parametri**

Questa interfaccia consente di regolare la sensibilità e altri parametri di ogni strike pad. Selezionare i parametri da regolare con i tasti F2/F3 e utilizzare la manopola VALUE.

Accedere al MENU per selezionare TRIGGER tramite la manopola VALUE / ENTER e premere VALUE / ENTER per accedere all'impostazione **Accedere all'interfaccia TRIGGER** Accedere al MENU per selezionare SOUND con la manopola VALUE / ENTER e premere VALUE / ENTER per accedere all'impostazione SOUND. Accedere all'interfaccia SOUND

Sotto l'interfaccia TRACK, premere PLAY / STOP per riprodurre la musica nel disco U. Se si preme REC dopo la riproduzione, si avvia la registrazione, si passa all'interfaccia di registrazione e la musica e il contenuto della riproduzione vengono registrati contemporaneamente.

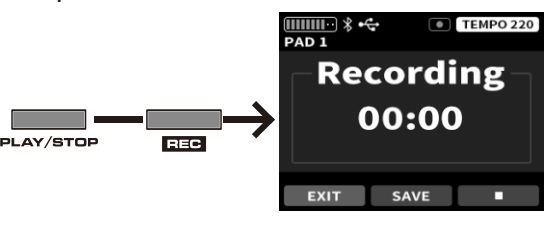

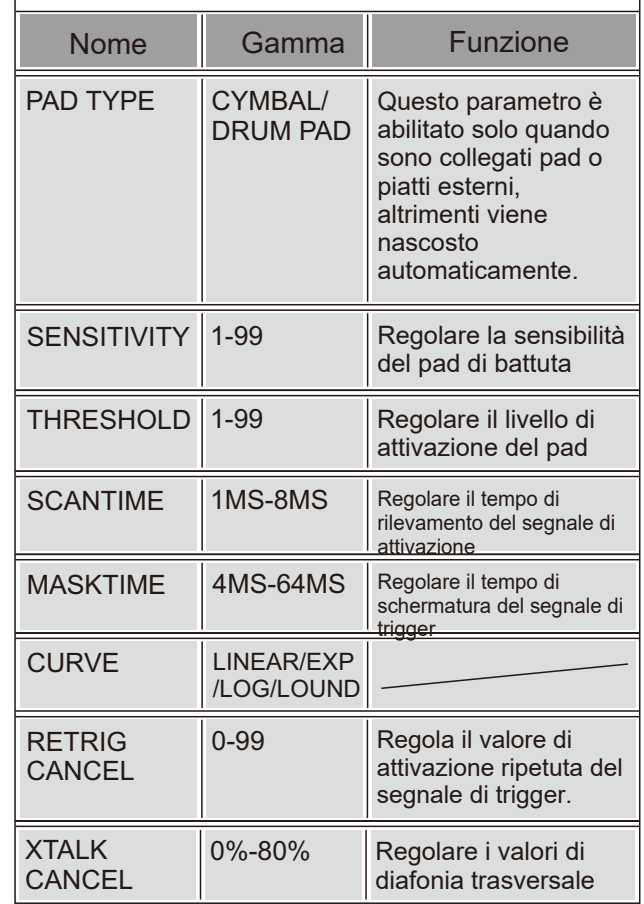

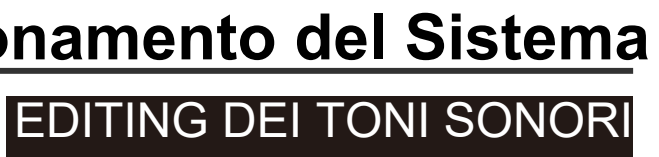

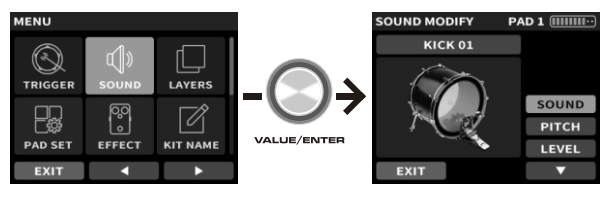

## **Impostare l'interfaccia SOUND**

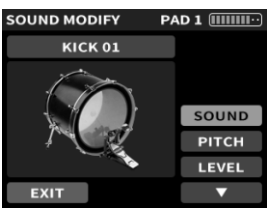

Dopo aver selezionato il set di timbri, toccare il pad di battuta da modificare.

Selezionare i parametri da regolare con i tasti superiore e inferiore e ruotare la manopola VALUE / ENTER per regolare i valori dei parametri.

Quando nella parte selezionata appare il pulsante SWITCH, fare clic su SWITCH per suddividere il tono della parte nel pad di percussione desiderato, ad esempio RIDE può essere suddiviso in cimbali / cimbali / cimbali.

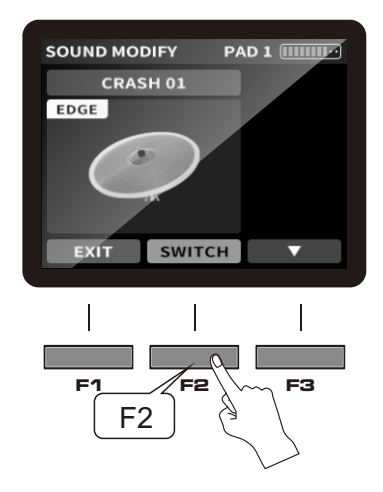

# **Funzionamento del Sistema Funzionamento del Sistema**

LAYERS

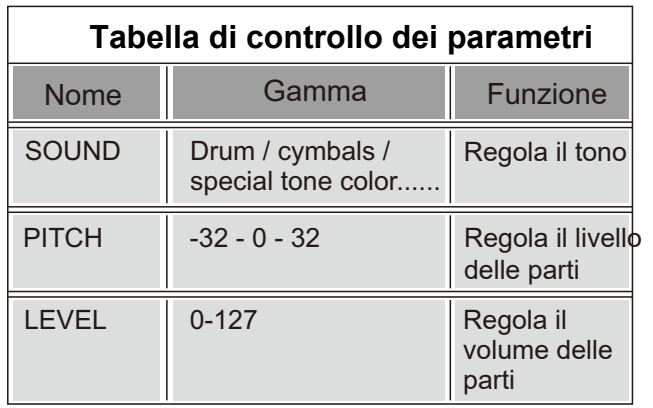

Accedere al MENU per selezionare LAYERS tramite la manopola VALUE / ENTER e premere VALUE / ENTER per accedere all'impostazione **LAYERS** 

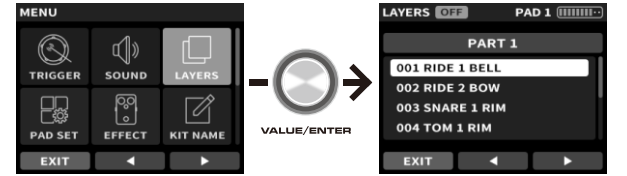

### **IMPOSTAZIONI LAYERS**

Questa funzione supporta solo la regolazione dei parametri per gli 8 pad inclusi nel DP-2000 e non è valida per l'espansione.

#### Accedere all'interfaccia LAYERS

Dopo aver determinato la partizione, premere F3 e accedere all'interfaccia di assegnazione dei toni regionali.

11. In questa interfaccia, è necessario battere per scegliere il tastierino che si desidera regolare.

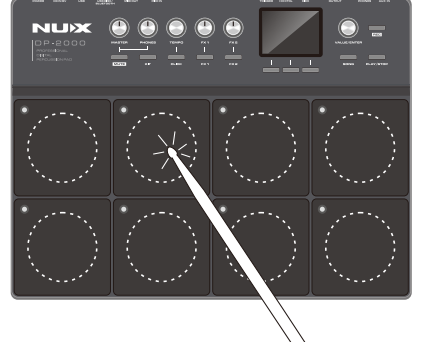

2.Dopo aver selezionato il pad che si desidera regolare. Premere la manopola VALUE/ENTER per attivare i LAYERS.

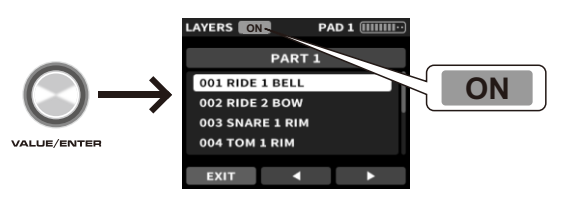

3. Dividiamo ogni pad in 10 layer, che possono essere suddivisi in due aree, con toni diversi assegnati a ciascuna area. Ruotare la manopola VALUE/ENTER per selezionare l'area desiderata.

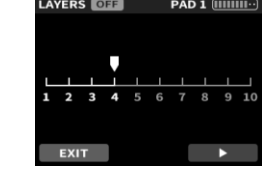

#### **Allocazione del Tono**

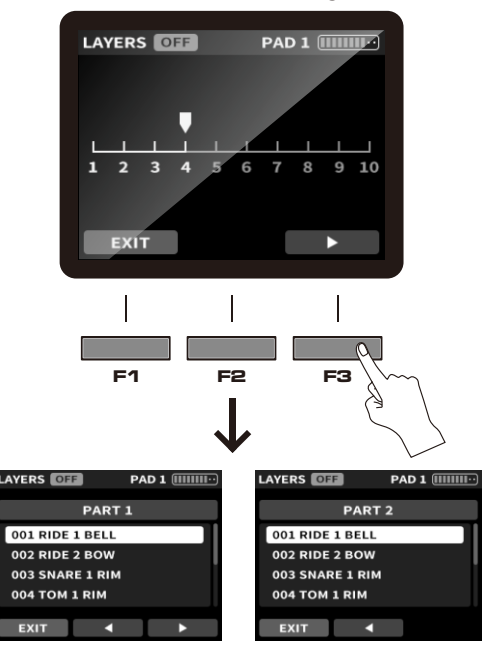

# IMPOSTAZIONE PAD

Questa modalità consente di regolare le impostazioni di ciascun pad.

### Accedere all'interfaccia PAD SET

Accedere al MENU per individuare PAD SET tramite la manopola VALUE / ENTER e premere VALUE / ENTER per accedere all'impostazione PAD SET.

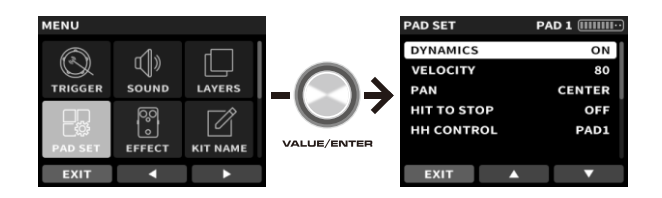

### **Impostazione interfaccia PAD SET**

Selezionare i parametri da regolare con i tasti superiore e inferiore e regolare i valori dei parametri con la manopola VALUE.

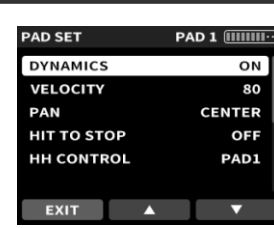

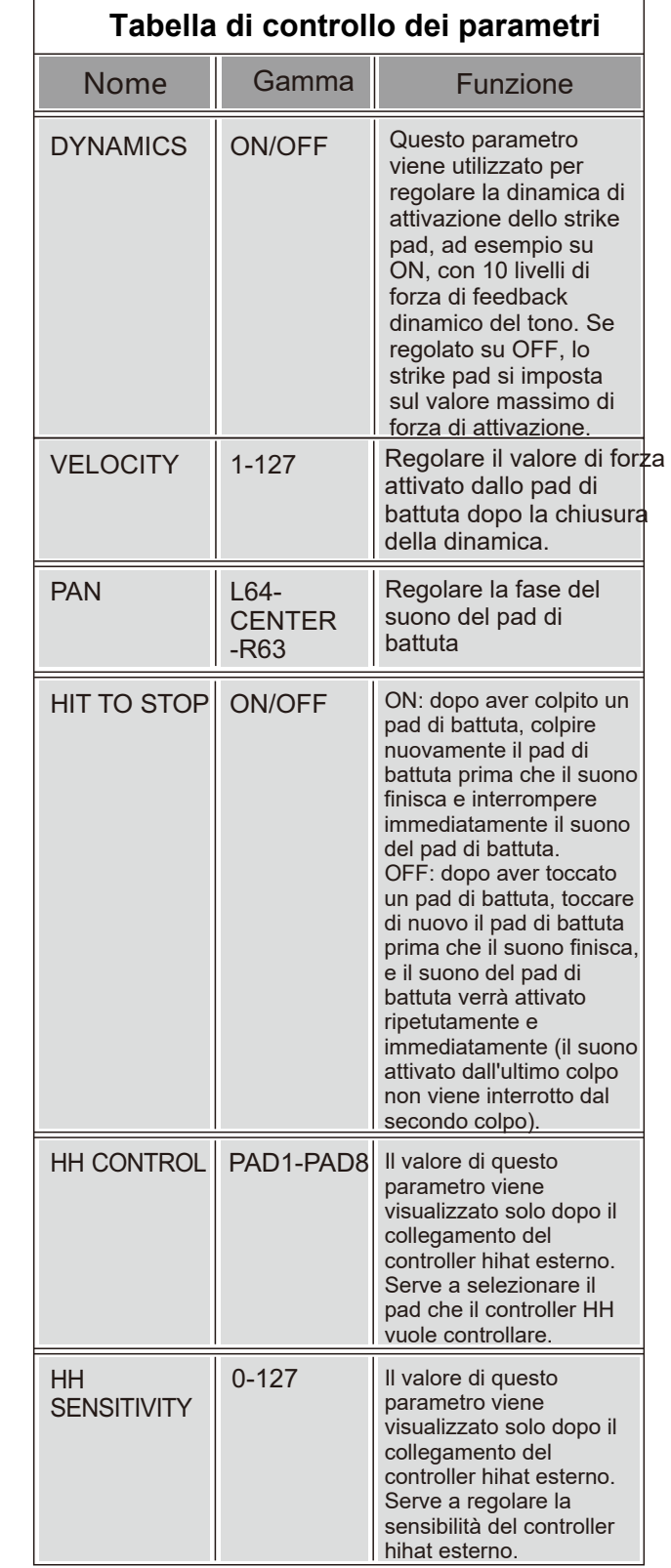

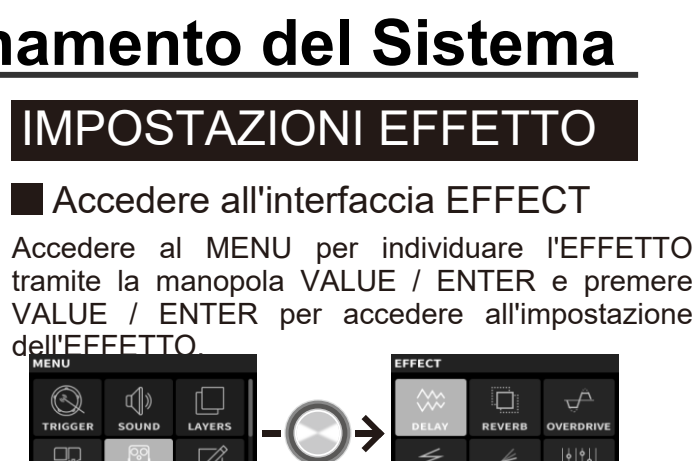

### Impostare l'interfaccia EFFECT

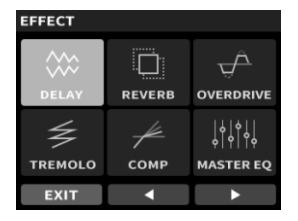

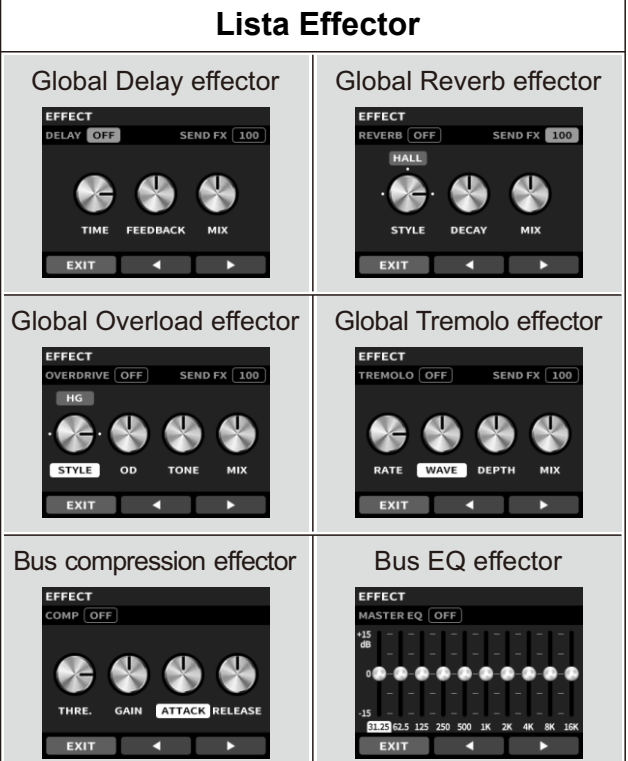

Aprire un effector, premere nuovamente VALUE / ENTER per accendere o spegnere l'effector.

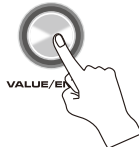

# **Funzionamento del Sistema Funzionamento del Sistema**

Selezionare i parametri da regolare con i tasti superiore e inferiore e regolare i valori dei parametri con la manopola VALUE.

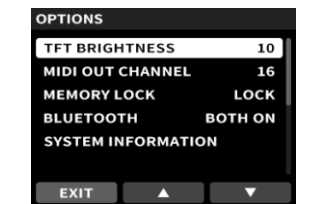

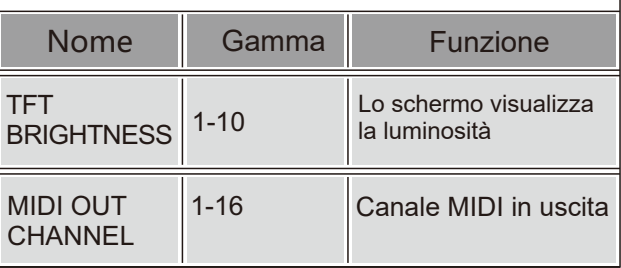

#### **Accedere all'interfaccia KIT NAME** Accedere al MENU per individuare il KIT NAME tramite la manopola VALUE / ENTER e premere VALUE / ENTER per accedere all'impostazione del KIT NAME.

**KIT NAME SAVE**  $\mathbb{Q}$ ⊄∥ঃ  $R$ O $C$ K $O$ 5 $\Box$ 

### **KIT NAME Denominazione del gruppo**

#### **Tabella di controllo dei parametri**

# NOME KIT

Selezionare la posizione del carattere con i tasti destro e sinistro, mentre la manopola VALUE regola i caratteri.

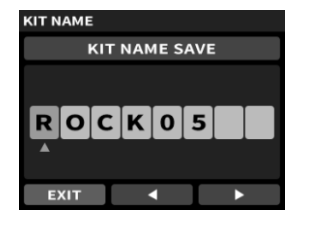

# IMPOSTAZIONI DI RESET

Accedere al MENU per selezionare RESET tramite la manopola VALUE / ENTER e premere VALUE / ENTER per accedere all'impostazione RESET.

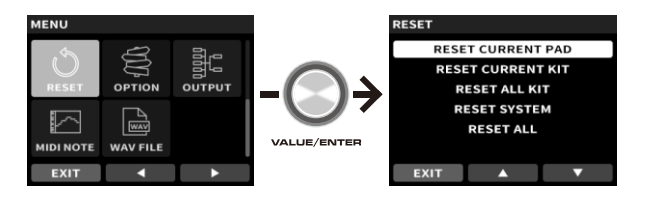

### **Impostare Interfaccia RESET**

Selezionare l'elemento da recuperare con i tasti superiore e inferiore e premere VALUE / ENTER per confermare il recupero.

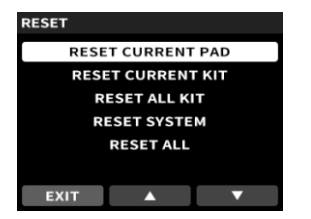

#### Accedere all'interfaccia RESET

#### **MEMORY** LOCK BLUETOOTH OFF/AUDIO Interruttore Bluetooth LOCK/ UNLOCK ON/MIDI ON /BOTH ON Interruttore di blocco della memoria (i parametri modificati dopo il LOCK non vengono salvati automaticamente) (visualizzazione dopo il collegamento con il modulo Bluetooth) SYSTEM INFORMATION Unadjustable Viene mostrata la versione del sistema

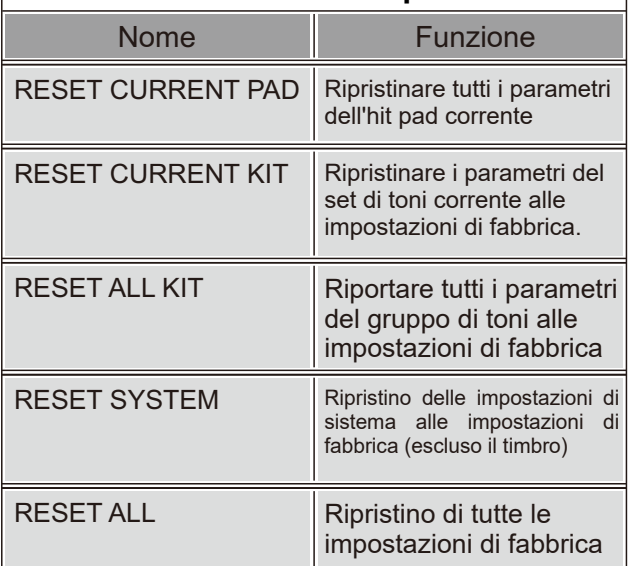

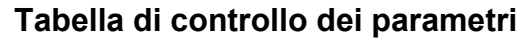

# IMPOSTAZIONI OPTION

#### Accedere all'interfaccia OPTION

Accedere al MENU per selezionare OPTION tramite la manopola VALUE / ENTER e premere VALUE / ENTER per accedere all'impostazione OPTION.

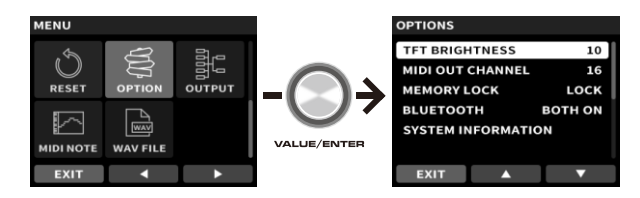

## Impostare l'interfaccia OPTION

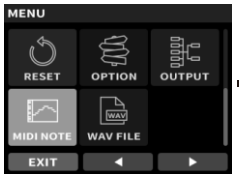

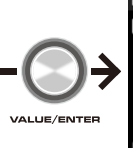

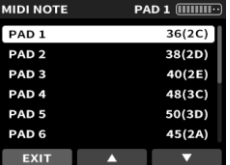

### **Impostare interfaccia MIDI NOTE**

## IMPOSTAZIONI OUTPUT

Accedere al MENU per selezionare OUTPUT tramite la manopola VALUE / ENTER e premere VALUE / ENTER per accedere all'impostazione OUTPUT. Accedere all'interfaccia OUTPUT

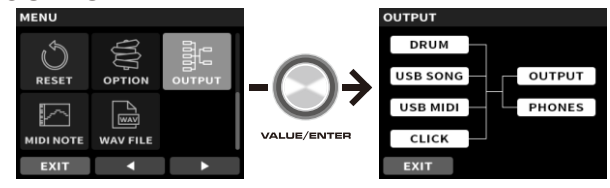

Utilizzare i tasti destro e sinistro per selezionare la modalità di uscita.

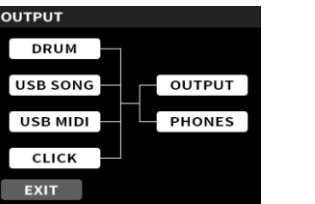

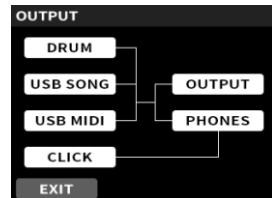

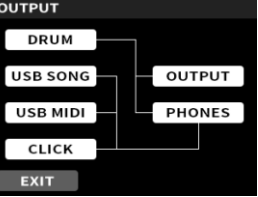

### Selezionare la modalità di uscita

# IMPOSTAZIONI MIDI NOTE

Accedere al MENU per individuare la NOTA MIDI tramite la manopola VALUE / ENTER e premere VALUE / ENTER per accedere all'impostazione della MIDI NOTE.

#### Accedere all'interfaccia MIDI NOTE

Selezionare i parametri da regolare con i tasti superiore e inferiore e regolare i valori dei parametri con la manopola VALUE.

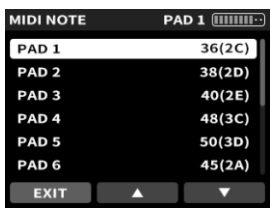

# IMPOSTAZIONI WAV FILE

Questa modalità deve essere utilizzata insieme a un'unità USB e supporta solo unità USB con formati FAT32 e FAT16. Prima di collegare l'unità USB al DP-2000, è necessario creare una cartella nell'unità USB denominata WAVIMPORT (maiuscolo). Il file WAV inserito nell'unità USB deve avere un formato di 44100Hz e 16bit. Se una qualsiasi delle condizioni di cui sopra non è soddisfatta, questa funzione non potrà essere utilizzata. Un singolo file WAV non può superare i 20 secondi e il nome del file deve essere in inglese. La dimensione totale di tutti i file WAV non può superare gli 80m o il numero totale non può essere superiore a 80.

Accedere al MENU per selezionare WAV FILE tramite la manopola VALUE / ENTER e premere VALUE / ENTER per accedere all'impostazione WAV FILE.

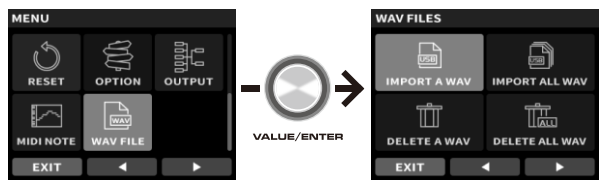

**Impostare l'interfaccia WAV FILE** 

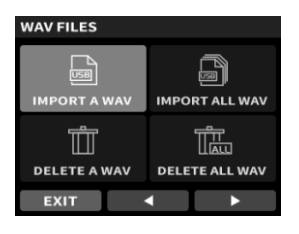

Accedere all'interfaccia WAVE FILE

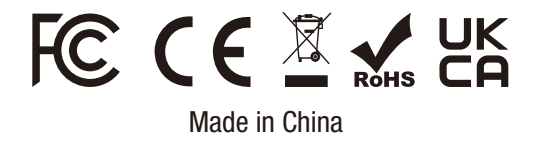

#### © Cherub Technology Co., Ltd.

Tutti i diritti riservati. Nessuna parte di questa pubblicazione può essere riprodotta, memorizzata in un sistema di recupero o trasmessa, in qualsiasi forma o con qualsiasi mezzo, elettronico, meccanico, di fotocopiatura, registrazione o altro, senza la previa autorizzazione scritta di Cherub Technology Co. autorizzazione scritta da parte di Cherub Technology Co.

# **Specifiche**

\*Le specifiche possono cambiare senza preavviso.

● Manuale d'uso NUX Sticker Scheda di garanzia Sticks Staffa di montaggio Adattatore di alimentazione Cavo patch da 6,35 mm NBT-1 Adattatore audio e MIDI Bluetooth

- **Schermo:** Schermo a colori TFT LCD
- **Toni:** 20 preimpostati
- **Effetto:** Delay, Reverb, Overdrive, Tremolo, Compressore, Master EQ
- **Pad:** 8 pad a zona singola
- **Interfaccia:** USB

USB DISK/BLUETOOTH MIDI OUT MIDI IN TRIGGER IN HH CTRL(HIHAT CONTROL) KICK OUTPUT L/MONO OUTPUT R **PHONES** AUX IN

DC IN 9V

**USB**: WAV IMPORT, USB BLUETOOTH, USB DISK **Dimensioni**: 408mm(L) x 314mm(L) x 62mm(A) **Peso:** 2.8 kg

## **Accessori**

# **Funzionamento del Sistema**

TRIGGER È possibile accedere a qualsiasi singolo piatto o a un singolo pad elettronico, quindi selezionare il dispositivo a cui si accede tramite l'interfaccia TRIGGER PAD TYDE sotto il menu. Se si tratta di piatti, selezionare CYMBAL, se si tratta di tamburi, selezionare DRUM PAD.

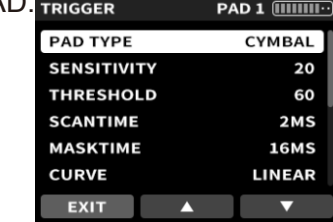

Usare la manopola sinistra e destra o la manopola VALUE per selezionare il contenuto e premere ENTER per entrare.

Supporta l'importazione simultanea di file di toni singoli o multipli utilizzando PLAY / STOP. I suoni dei toni importati con successo si trovano nell'interfaccia della funzione SOUND e possono essere assegnati a qualsiasi pad di percussione per l'esecuzione.

In questa funzione è anche possibile cancellare i timbri importati in un singolo o in un gruppo. Nell'interfaccia dell'elenco IMPORT A WAV, è possibile provare il timbro del disco U tramite il pulsante PLAY / STOP.

# DISCO USB/BLUETOOTH

L'interfaccia USB-C (USB DISK / BLUETOOTH) del pannello posteriore è l'interfaccia del disco U / modulo Bluetooth. Entrambi possono essere collegati solo uno, non utilizzare il dispositivo di espansione per collegare il disco U e il modulo Bluetooth. Quando è collegato al modulo Bluetooth, è possibile utilizzare il telefono cellulare/pad collegato al DP-2000 Bluetooth per riprodurre musica.

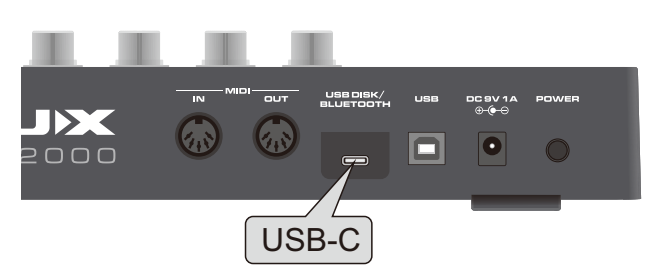

# ESPANDERE IL SETTAGGIO

Il pannello posteriore del DP-2000 dispone di tre interfacce espanse: TRIGGER, HH CTRL e KICK.

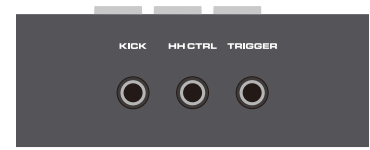